## 2 Finish Windows setup

De installatie van Windows voltooien | Terminez l'installation de Windows Concluir a configuração do Windows | Finalizar configuración de Windows

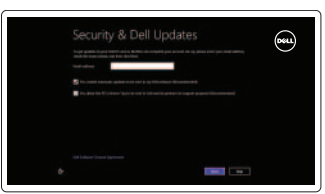

## 3 Explore resources

Verken de hulpbronnen | Explorez les ressources Explorar recursos | Explorar recursos

## Shortcut keys

#### Play/Pause  $\blacktriangleright$  / II  $F -$

Sneltoetsen | Touches de fonction Teclas de atalho | Teclas de acceso directo

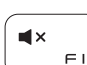

### Mute audio

Geluid dempen | Couper le son Sem áudio | Silenciar el audio

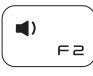

#### Decrease volume

Geluidsniveau omlaag | Diminuer le volume sonore Diminuir o volume | Disminuir el volumen

# $\blacksquare$  ))

## Increase volume

Geluidsniveau omhoog | Augmenter le volume sonore Aumentar o volume | Aumentar el volumen

Afspelen/Pauzeren | Lire/Pause Tocar/pausar | Reproducir/Pausar

## $\alpha$ **F5**

## Open Search charm

Zoekcharm openen | Ouvrir l'icône Rechercher Botão Abrir pesquisa | Abrir acceso buscar

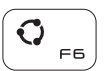

#### Open Share charm

Open de charm Delen | Ouvrir l'icône Partager Botão Abrir compartilhamento | Abrir charm Compartir

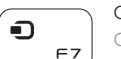

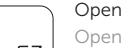

#### Open Devices charm

Open de charm Apparaten | Ouvrir l'icône Périphériques Botão Abrir dispositivos | Abrir charm Dispositivos

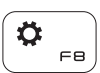

#### Open Settings charm

Open de charm Instellingen | Ouvrir l'icône Réglages Botão Abrir configurações | Abrir charm Configuración

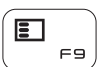

List recently-used apps

Lijst met recent gebruikte apps | Applications récemment utilisées Listar aplicativos usados recentemente

Lista de las aplicaciones usadas recientemente

#### Display active app menu-bar Menubalk actieve app tonen

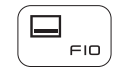

Registreer uw computer | Enregistrez votre ordinateur Registrar o computador | Registre su equipo

> Afficher la barre de menus des applications actives Mostrar aplicativo ativo da barra de menu

Visualizar barra de menús de aplicaciones activas

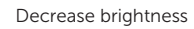

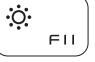

Helderheid verminderen | Diminuer la luminosité Reduzir o brilho | Disminuir brillo

#### Increase brightness

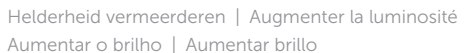

#### Turn off/on wireless

PrntScr

Draadloos in-/uitschakelen  $\left| \cdot \right|$  Activer/désactiver le sans fil Ligar/desligar a rede sem fio Activar/desactivar la función inalámbrica

#### NOTE: For more information, see *Specifications* at dell.com/support .

- N.B.: Voor meer informatie, zie *Specificaties* op dell.com/support .
- REMARQUE : Pour plus d'informations, consulter la section *Caractéristiques* sur dell.com/support .
- NOTA: Para obter mais informações, consulte *Especificações* em dell.com/support .
- NOTA: Para más información consulte *Especificaciones* en dell.com/support .

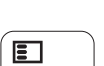

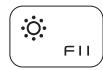

 $\ddot{\bullet}$  $F12$ 

## Connect the power adapter and 1 press the power button

Sluit de netadapater aan en druk op de aan-uitknop Connectez l'adaptateur d'alimentation et appuyez sur le bouton d'alimentation

Conecte o adaptador de energia e pressione o botão liga/desliga Conecte el adaptador de energía y presione el botón de encendido

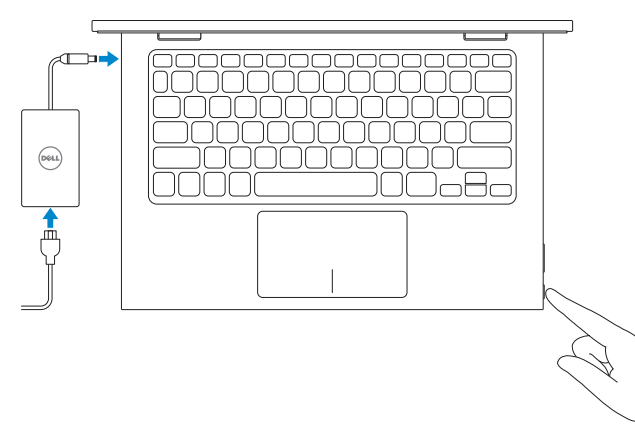

Snelstartgids Guide d'information rapide Guia de Início Rápido Guía de inicio rápido

### Help and Tips

Hulp en tips | Aide et astuces Ajuda e dicas | Ayuda y consejos

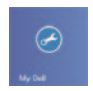

#### My Dell Mijn Dell | Mon Dell Meu Dell | Mi Dell

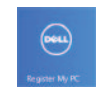

#### Register your computer

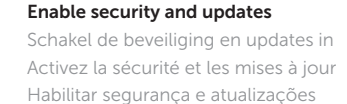

Activar seguridad y actualizaciones

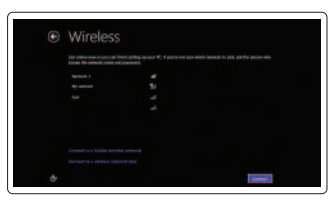

#### Sign in to your Microsoft account or create a local account

Meld u aan bij uw Microsoft-account of maak een lokale account aan Connectez-vous à votre compte Microsoft ou créez un compte local Conectar-se à sua conta da Microsoft ou criar uma conta local Ingrese a su cuenta de Microsoft o cree una cuenta local

#### Connect to your network

Maak verbinding met uw netwerk Connectez-vous à votre réseau Conectar-se à rede Conectar a su red

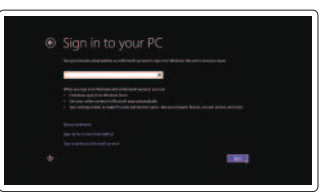

# Quick Start Guide

## Inspiron 11 3000 Series

### Features

Kenmerken | Caractéristiques | Recursos | Funciones

- 17. Port USB 2.0
- 18. Lecteur de carte mémoire
- 19. Emplacement pour câble de sécurité
- 20. Étiquette de conformité aux normes
- 21. Étiquette de numéro de série
- 16. Botões do controle de volume (2)
- 17. Porta USB 2.0
- 18. Leitor de cartão de mídia
- 19. Encaixe do cabo de segurança
- 20. Etiqueta normativa
- 21. Etiqueta de serviço
	-
- 18. Lector de tarietas multimedia
- 19. Ranura del cable de seguridad
- 20. Etiqueta regulatoria
- 21. Etiqueta de servicio
- 1. Microphone de droite 8. Port HDMI
- 2. Voyant d'état de la caméra
- 3. Caméra
- 4. Capteur de luminosité ambiante
- 5. Microphone de gauche
- 6. Bouton d'accueil de Windows
- 7. Port de l'adaptateur secteur
- 1. Microfone direito
- 2. Luz de status da câmera
- 3. Câmera
- 4. Sensor de luz ambiente
- 5. Microfone esquerdo
- 6. Botão do Windows
- 7. Porta do adaptador de energia
- 8. Porta HDMI
- 1. Micrófono derecho 2. Indicador luminoso de 10. Puerto USB 2.0
- estado de la cámara
- 3. Cámara
- 4. Sensor de luz ambiental
- 5. Micrófono izquierdo
- 6. Botón de Windows
- 7. Puerto de adaptador de alimentación
- 8. Puerto HDMI

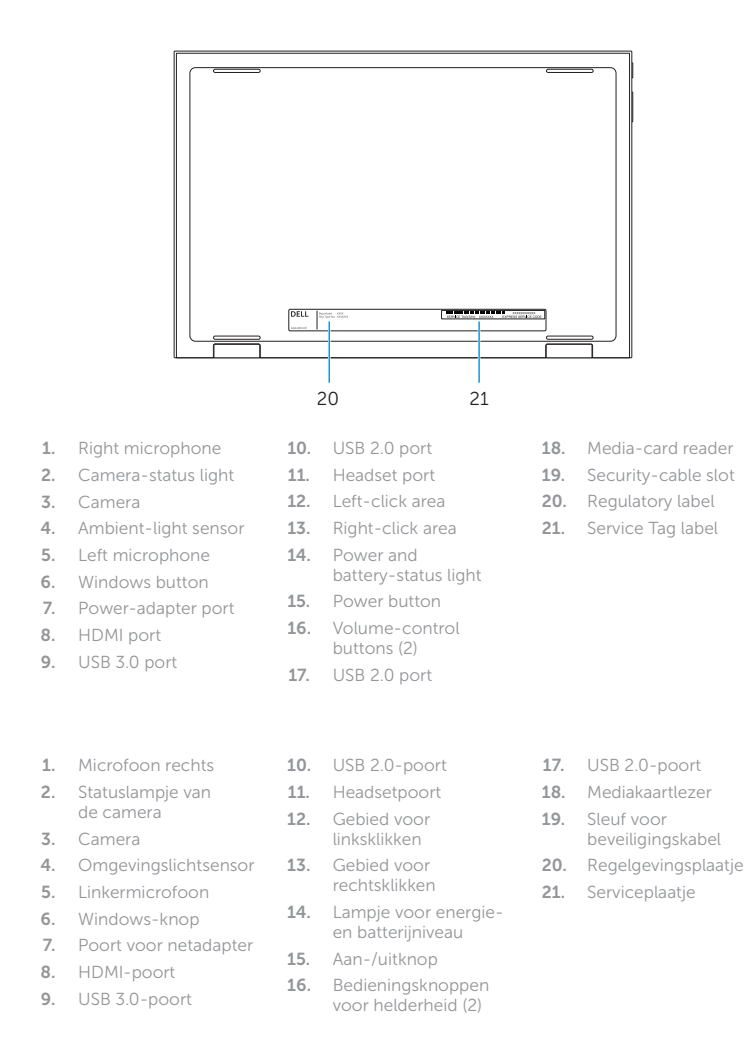

- 9. Port USB 3.0 10. Port USB 2.0 11. Port pour casque 12. Zone de clic gauche 13. Zone de clic droit
- 14. Voyant d'état de l'alimentation 15. Bouton d'alimentation
- 16. Boutons de contrôle du volume (2)
- 9. Porta USB 3.0 10. Porta USB 2.0 11. Porta para fone de ouvido 12. Área de clique esquerdo 13. Área de clique direito 14. Luz de status de alimentação e da
- bateria 15. Botão liga/desliga
- 9. Puerto USB 3.0
- 11. Puerto de audífonos
- 12. Área de clic izquierdo
- 13. Área de clic derecho
- 14. Indicador luminoso de estado de la batería
- 15. Botón de encendido
- 16. Botones de volumen (2)
- 17. Puerto USB 2.0

2014-06 Printed in China.

#### Product support and manuals

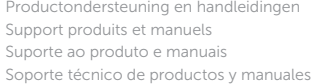

dell.com/support dell.com/support/manuals dell.com/windows8

#### Contact Dell

Contact opnemen met Dell | Contacter Dell Entre em contato com a Dell | Póngase en contacto con Dell dell.com/contactdell

#### Regulatory and safety

Regelgeving en veiligheid | Réglementations et sécurité Normatização e segurança | Normativa y Seguridad

dell.com/regulatory\_compliance

#### Regulatory model

Wettelijk model | Modèle réglementaire Modelo regulamentar | Modelo normativo P20T

#### Regulatory type

Wettelijk type | Type réglementaire Tipo regulamentar | Tipo normativo P20T001/P20T002

#### Computer model

Computermodel | Modèle de l'ordinateur Modelo do computador | Modelo de equipo Inspiron 3147/3148

17

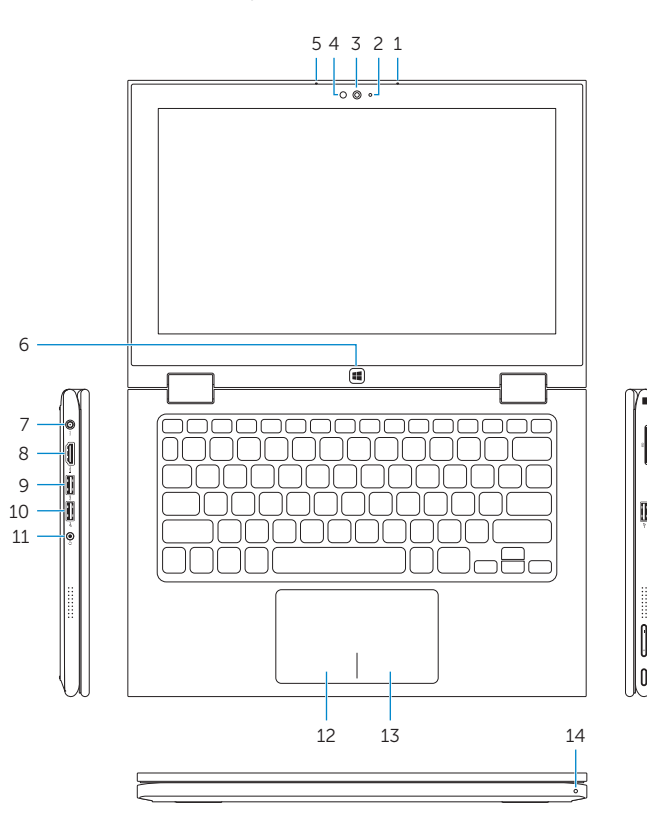

19 18

15

16

## Modes

Modi | Modes | Modos | Modos

#### Notebook

Notebook | Notebook Notebook | Portátil

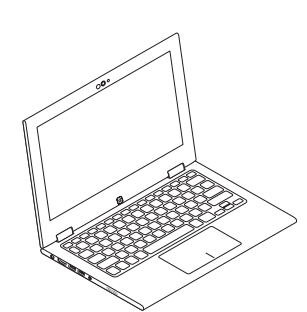

#### Tablet

Tablet | Tablette Tablet | Tablet

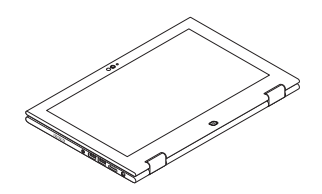

#### Tent

Tent | Tente Barraca | Tienda de campaña

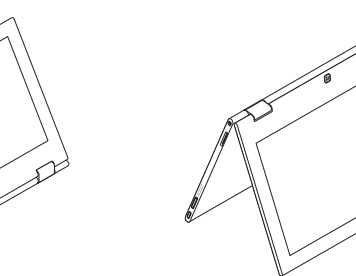

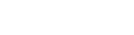

#### Tablet Stand

Tabletstandaard | Station d'accueil Padrão Tablet | Soporte de tablet

#### Información para NOM, o Norma Oficial Mexicana

La información que se proporciona a continuación se mostrará en los dispositivos que se describen en este documento, en conformidad con los requisitos de la Norma Oficial Mexicana (NOM):

#### Importador:

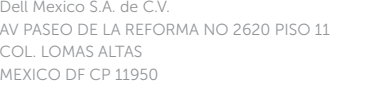

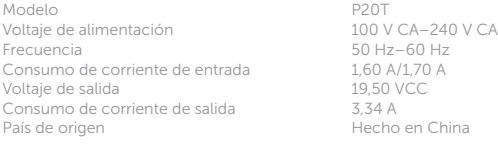

© 2014 Dell Inc. © 2014 Microsoft Corporation.

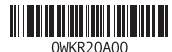